### BY REQUEST III

WHAT'S NEW IN THE NEW MOODLE

### WHAT YOU NEED TO KNOW

- Moodle 3.9 is coming soon!
- Moodle will be off-line from 5 am to 11 am on Thursday, August 20<sup>th</sup> for the upgrade to take place.
- Basic functionality **is not impacted**. You aren't going to notice that much difference.

# LITTLE THINGS THAT ARE PRETTY GREAT

- A new "Turn Editing On" button, so you don't have to select it from the menu.
- A new "Go to Top" button, for less scrolling.
- For screen reader users, the left-hand navigation menu is now read properly.
- If students upload PDFs oriented the wrong way, you can rotate them within the grading interface.
- "Course Overview" block has been replaced and is now a Dashboard function. It will list all courses and will show progress for any courses with Activity Completion enabled.
- More robust sorting/filtering of Participant list is supported.

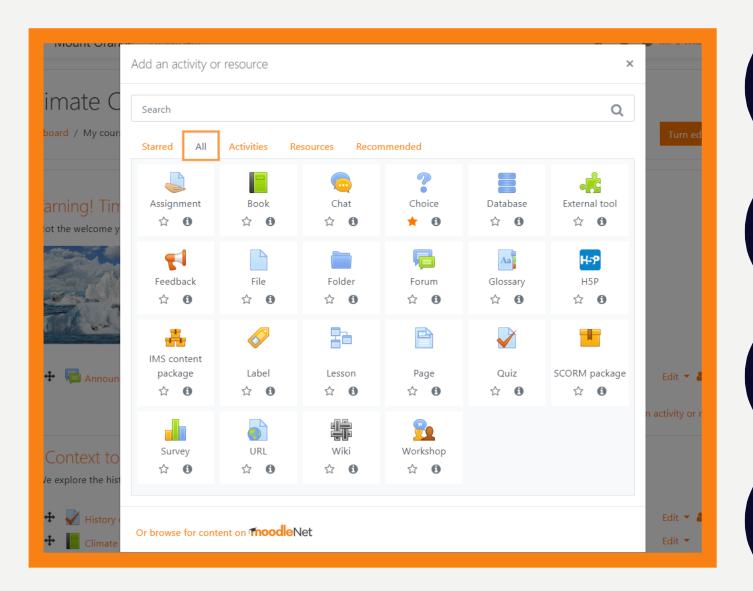

#### MOST VISIBLE CHANGE

Activity picker is now much more visual, and Activities and Resources are separated from each other.

# OVERALL, BIGGEST CHANGES FOR MOST USERS ARE TO FORUMS

- You can now reply privately to student posts (new "reply privately" tickbox).
- You can also now lock individual discussion threads.
- New "Forum Summary Report" function that generates a list of contributions/participants (inc. word count).
- Marking for forums has been made more robust with the addition of direct grading (eg. not required to use Ratings) and Rubrics.
- Forum due dates now populate the Calendar like Assignments and Quizzes do.

### SUMMARY REPORT AND GRADING FUNCTION

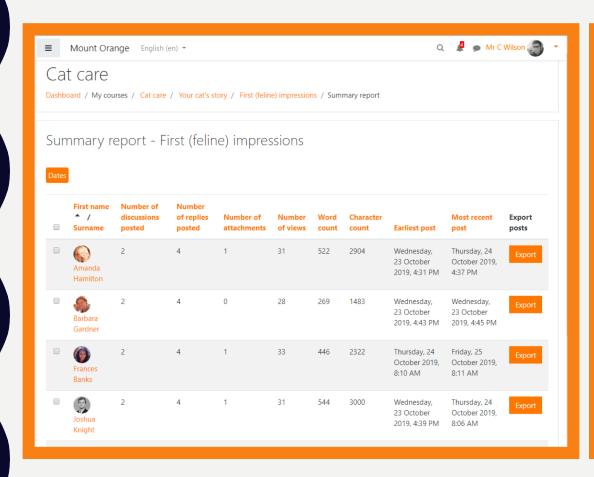

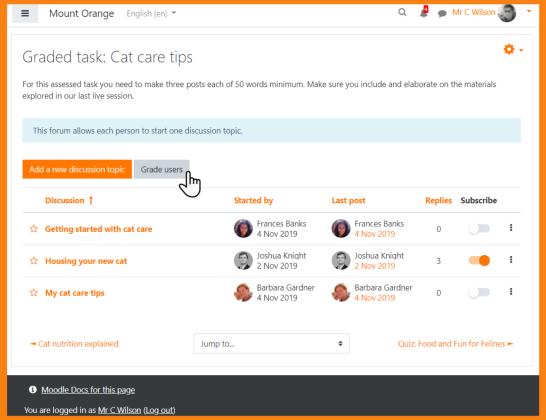

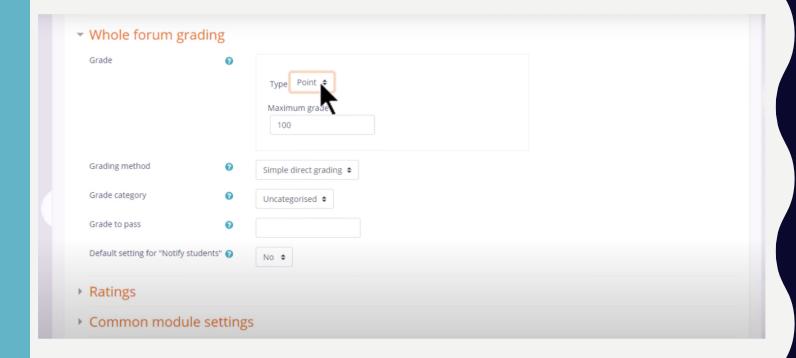

#### NEW OPTION: WHOLE FORUM GRADING

Enabling this add your forum directly to Gradebook.

This allows you to grade a discussion forum without using "ratings."

If you select "Advanced Grading," instead of "Simple Direct Grading," you can add a rubric to your forum.

New "Grade Users" button will appear to enable you to grade the forum.

# H5P INTEGRATION ALSO HAS SOME BIG CHANGES

- You are now able to embed H5P interactives in Pages and Labels, which means students don't necessarily need to click-through to the interactive.
- You now build and upload H5P interactive using the Content Bank.
  - This will mean you can access the same H5P interactives across courses without using the Import function.
- Grades and attempts are now more robustly tracked (but we still strongly recommend these be used formatively, not summatively).

# CONTENT BANK AND ATTEMPT TRACKING OPTIONS

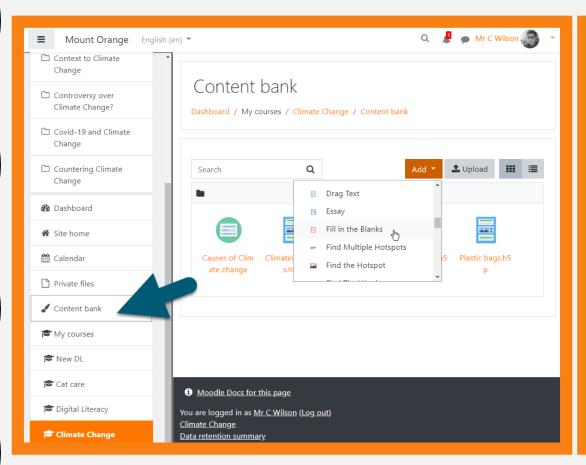

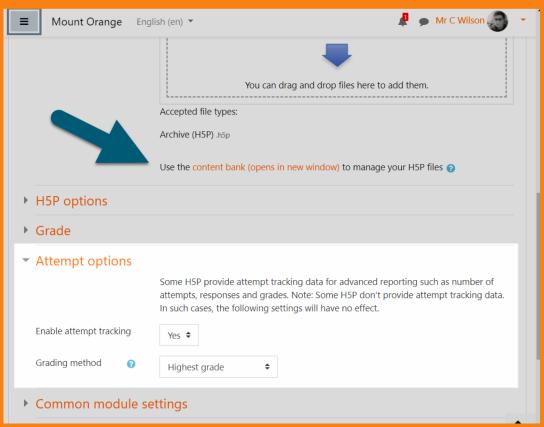

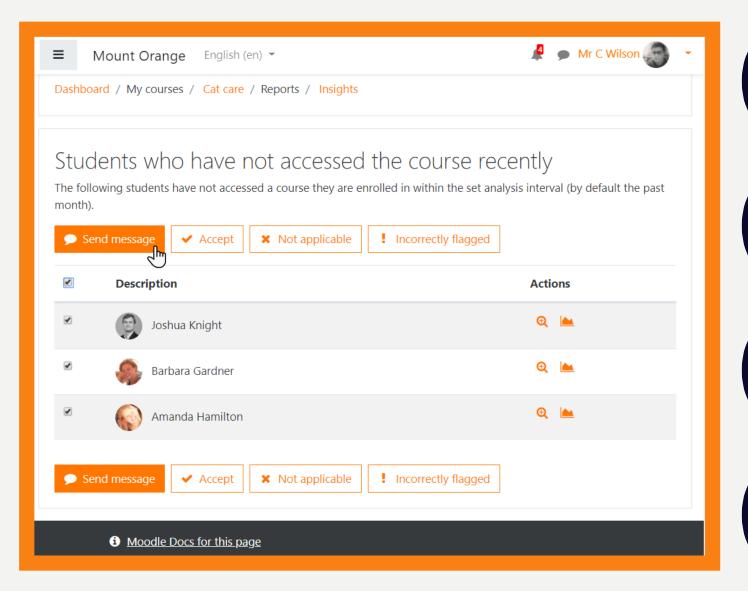

#### NEW ANALYTIC FUNCTIONS

At-a-glance student progress reports.

Now integrated directly with Messaging.

#### SPEAKING OF MESSAGING...

- It's better... but probably not better enough.
  - Improved interface with two-column view.
  - Space to keep private notes, including drafts or content to review later.
  - Ability to mute and delete group conversations.
  - You can now initiate messages to Groups.
  - Can now star a message to favourite it; it will appear in another section.
  - Emojis are now enabled. Not attachments, but emojis. You win some, you lose some.
- Notification changes:
  - The number at the top indicates number of **people** who have initiated messages.
  - Muting a message silences notifications from it.

### CHANGES TO QUIZZES

- "Clear My Choice" now an option for students taking quizzes.
- Question bank has been tidied up and is easier to navigate, with improvement to Tags.
- Drag-and-Drop questions are now responsive.
- Moodle will now remember your Manual Grading preferences (eg. order of questions / students).
- When re-grading quizzes, a progress bar is now visible.

#### AND SOME SPECIALTY ITEMS

- For those who use Books, the navigation has been improved significantly for students.
- For those who use Competencies, you can now attach competencies to Badges.
- For those who use Lessons, you can now upload files into your Essay Questions.
- Mac users on Firefox should see improvements to how fonts render.

### ANY QUESTIONS?

ANYTHING YOU'RE EXCITED ABOUT? ANYTHING YOU'RE DREADING? SHARE WITH US IN THE PUBLIC CHAT.